# Step by Step Guide to Register, Download, Install & License

me **Medico Excellence**

Multilingual Patient Counselling Software by Dr. Vivek Koppikar

**Sponsored by TRIHAWK** TRI HAWK

**For Support WhatsApp: 7045811000**

# Type the following in your browser Logon to https://signup.medicoexcellence.com (**Refresh browser for better experience or you may get an error message**)

 $\leftarrow$ 

 $\rightarrow$ 

signup.medicoexcellence.com/Customer/Home C

 $\times$ 

Medico Excellence Speciality -

Signup Login

**Click Signup** 

 $Q$  $\beta$ 

☆

ū

#### **Please Select Speciality**

Dental - USA American English and Spanish For Dentists Practicing in USA

Dental - India English + 9 Indian Languages For Dentists Practicing in India

Dental - India - International English + 9 Indian Languages For Dentists Practicing outside India

Dental - Bangladesh English and Bengali For Dentists Practicing in Bangladesh

OBGY-India English + 11 Indian Languages For **Gynecologists Practicing in India** 

OBGY-India-International English + 11 Indian Languages For Gynecologists Practicing outside India

OBGY - Bangladesh English and Bengali For Gynecologists Practicing in Bangladesh

 $\boldsymbol{\mathrm{v}}$ 

O

П

 $\times$ 

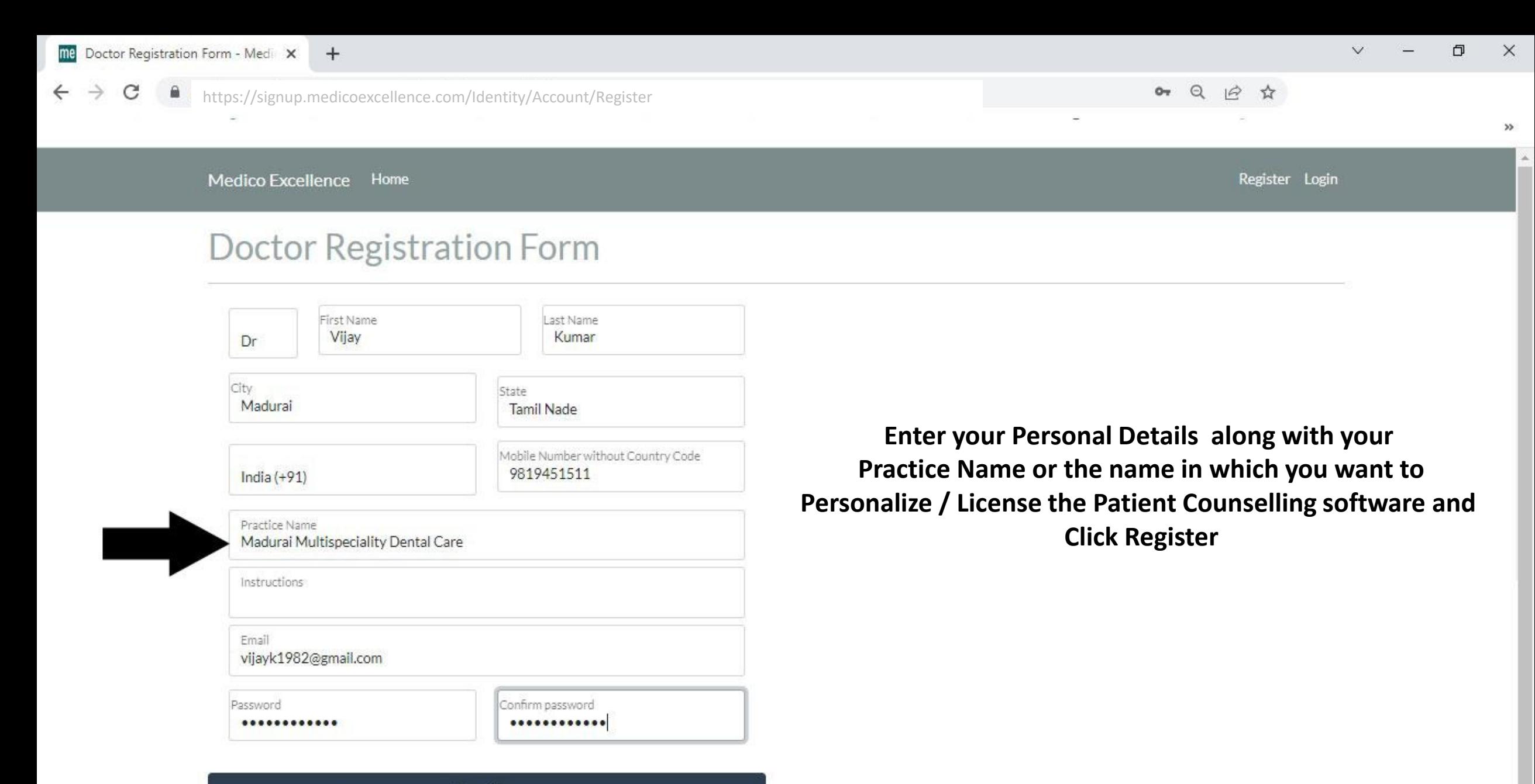

Register

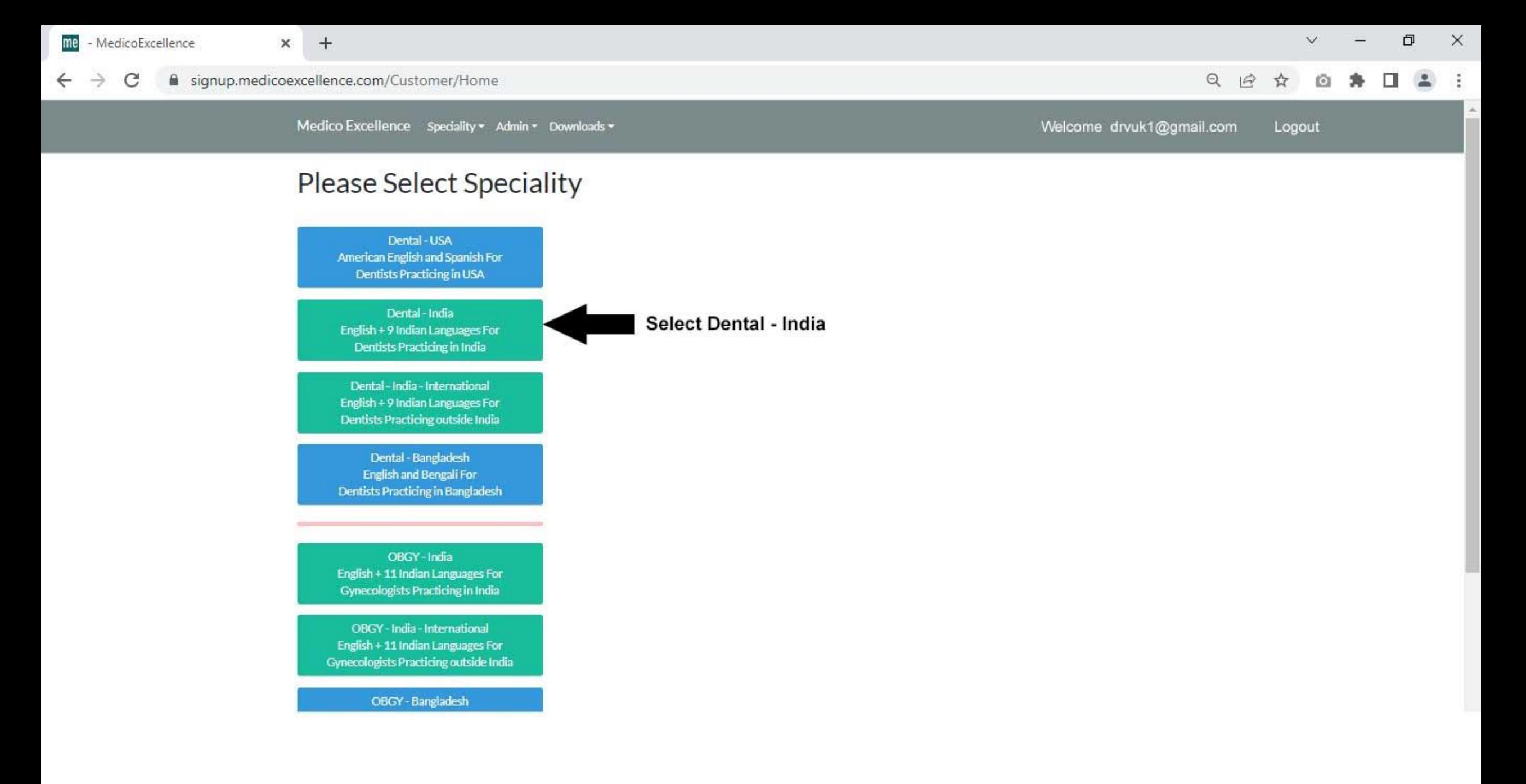

ņ

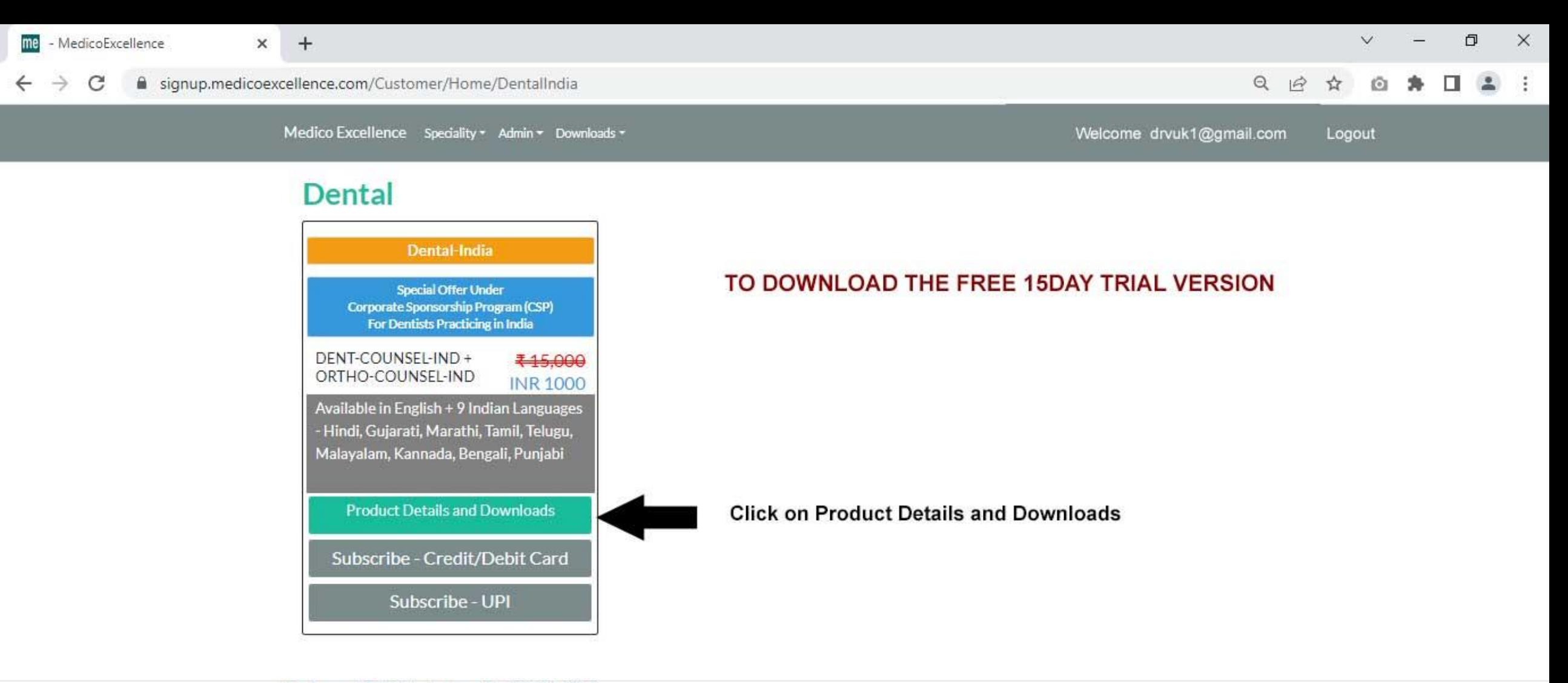

For Support Cali/WhatsApp: +91-7045811000 C 2022 - Medico Excellence - Privacy -

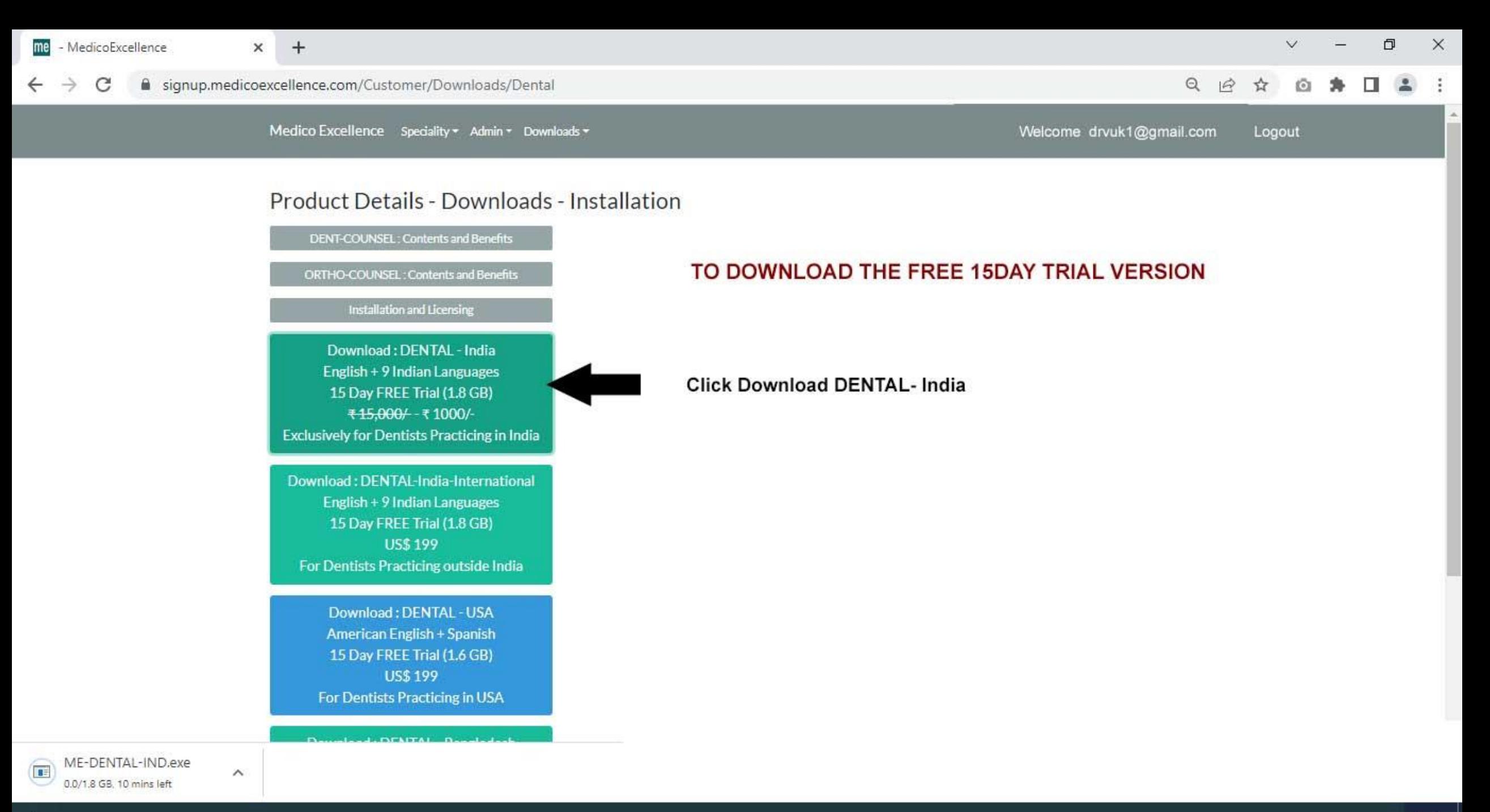

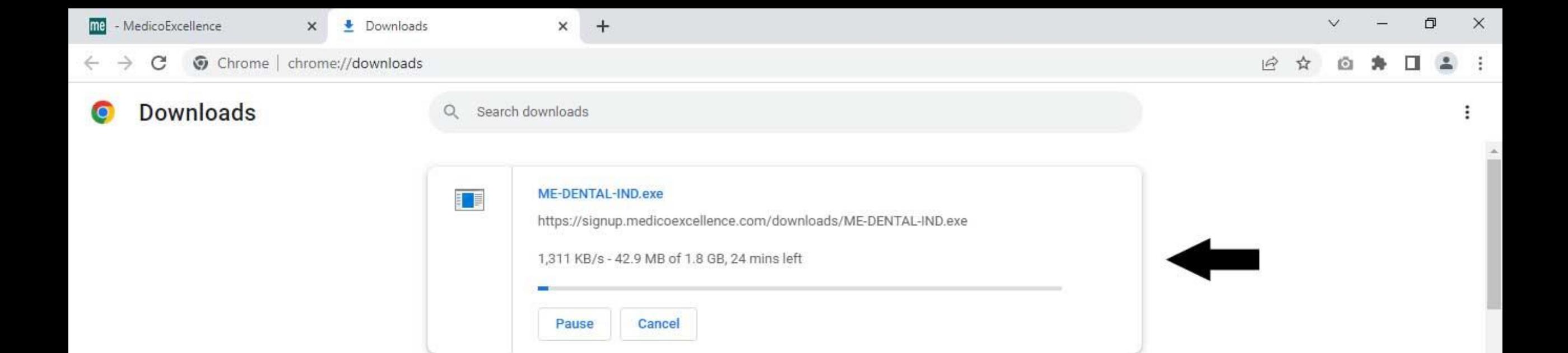

#### The file size of the software is 1.8GB, it may take some time to download. Kindly make sure there is 1.8GB space in your computer

#### After the software is downloaded completely

#### double click on the downloaded file and follow the steps as per steps in the guide below

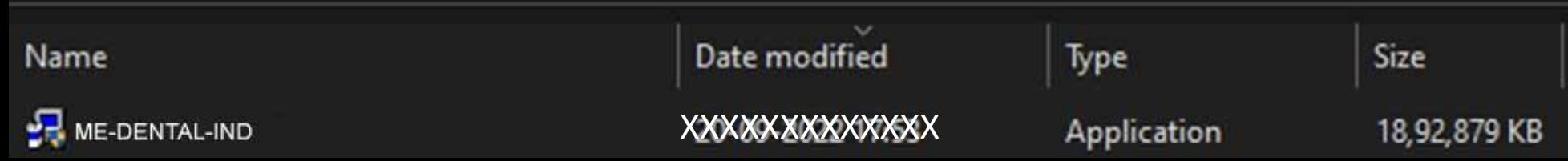

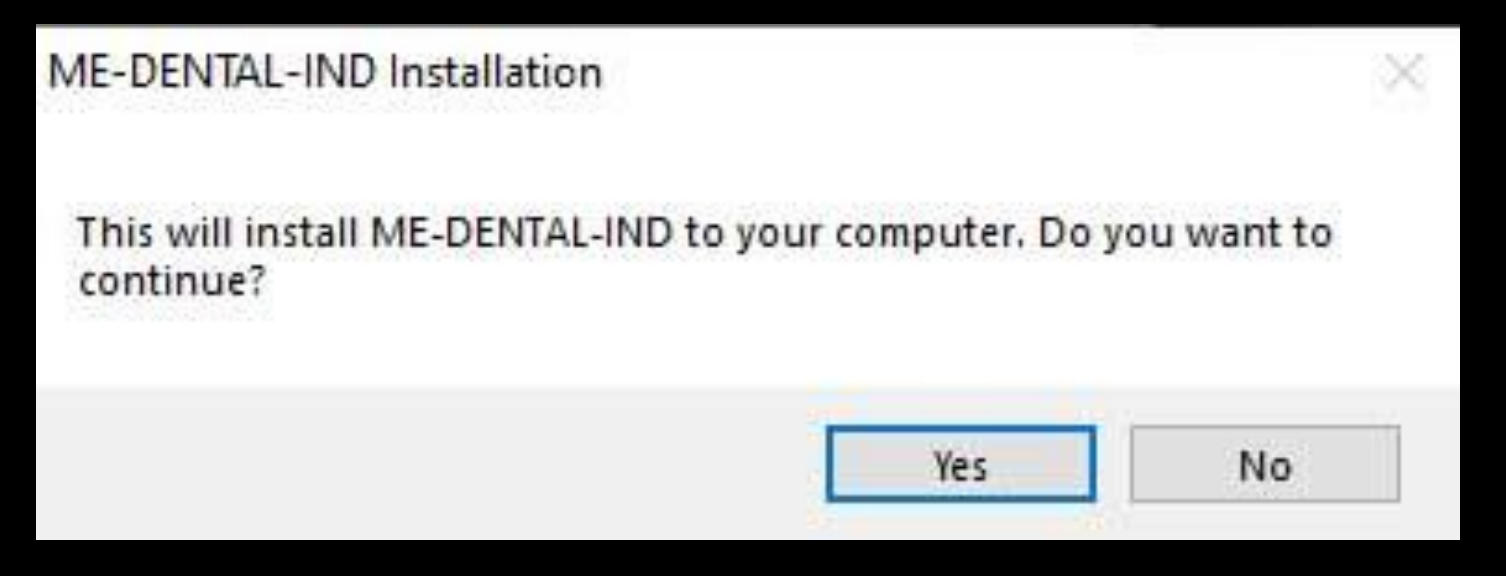

Press 'Yes' to install the software

### me

Welcome to the ME-DENTAL-IND Setup program. This program will install ME-DENTAL-IND on your computer.

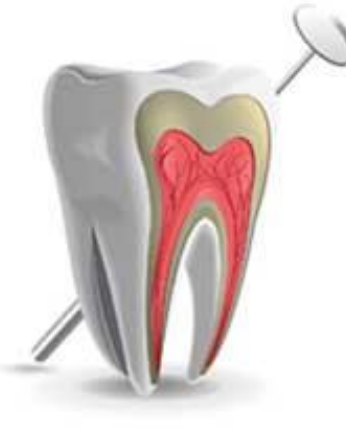

It is strongly recommended that you exit all other Windows programs before running this Setup program.

 $\times$ 

Click cancel to exit Setup and close any programs you have running. Click Next to continue with the Setup program.

Warning: This program is protected by copyright law and international treaties.

Unauthorized reproduction or distribution of this program, or any portion of it, may result in severe civil and criminal penalties, and will be prosecuted to the maximum extent possible under law.

#### **Click Next**

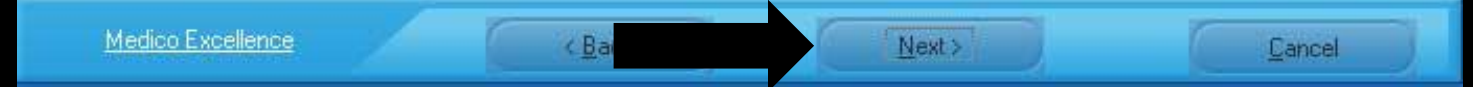

### **Ime**

Please read the following license agreement.

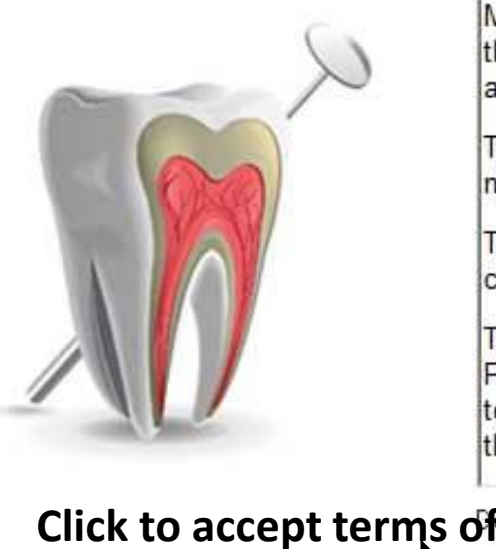

Patient Counseling Program, developed and exclusively owned by A Medico Excellence, a Company registered in India, is for the use of the Practicing Doctors of specific Speciality for which it is designed, and in whose name, it is personalized and licensed.

 $\times$ 

This software is licensed under Annual Subscription and does not necessarily include additional topics and animations every year.

This being single location license, Doctor may install it in multiple computers to use it at the same location.

The animations and video clippings shown in Patient Counseling Program, are designed with the help of Dental/Medical professionals to provide general information and to make the patient aware about the relevant medical problems and available treatment options.

Click to accept terms of license dgreement eding license agreement?

 $\blacktriangleright$  I accept the terms of the license agreement

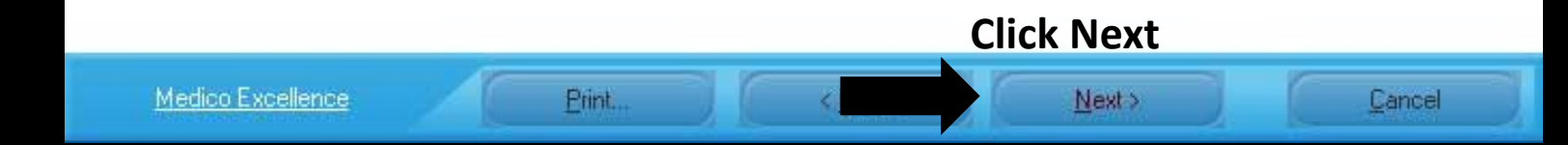

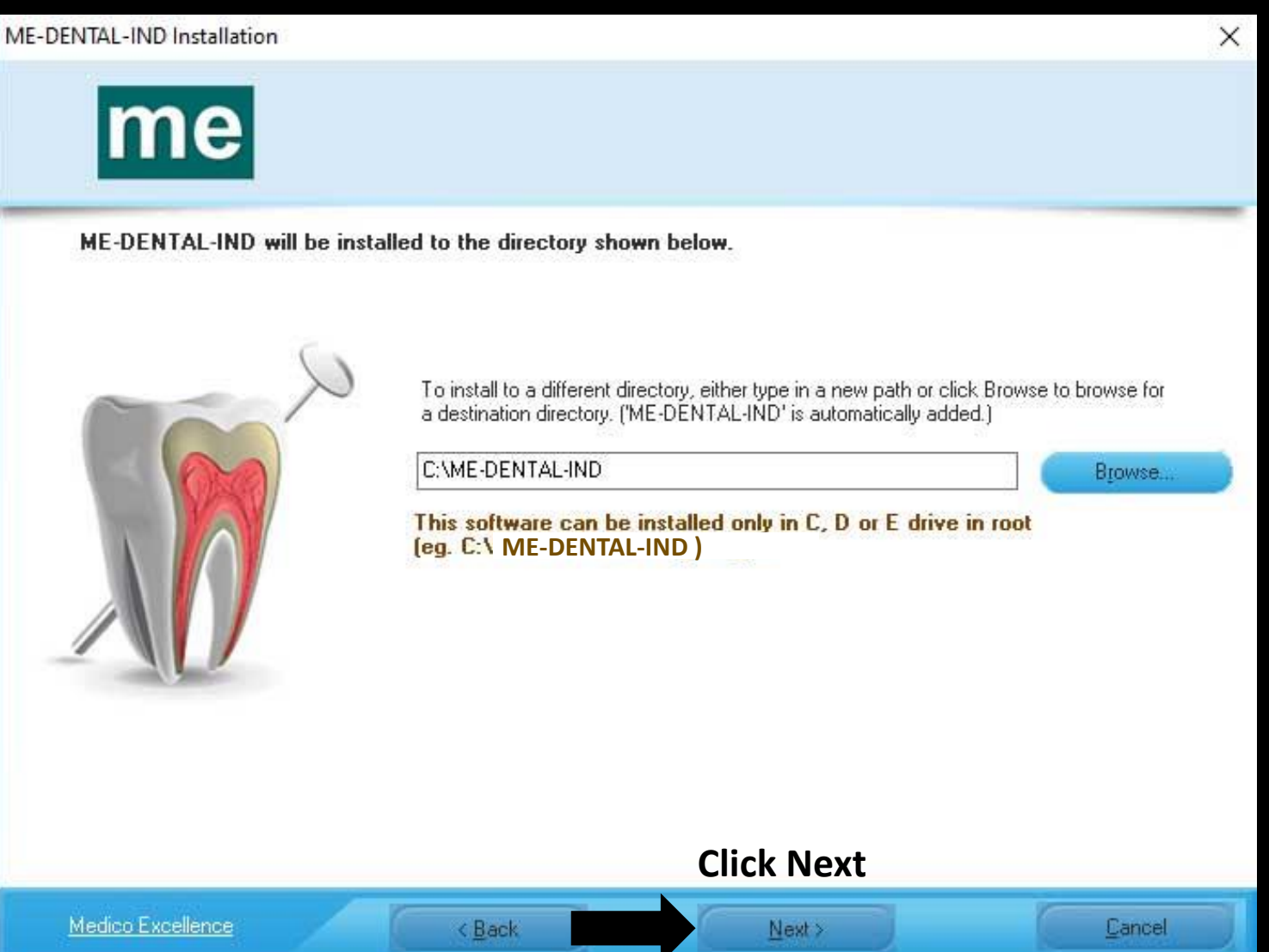

#### ME-DENTAL-IND Installation

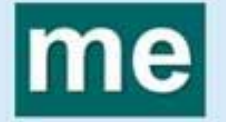

Shortcut icons will be added to your Start menu.

You may type a new folder or select one of the existing ones.

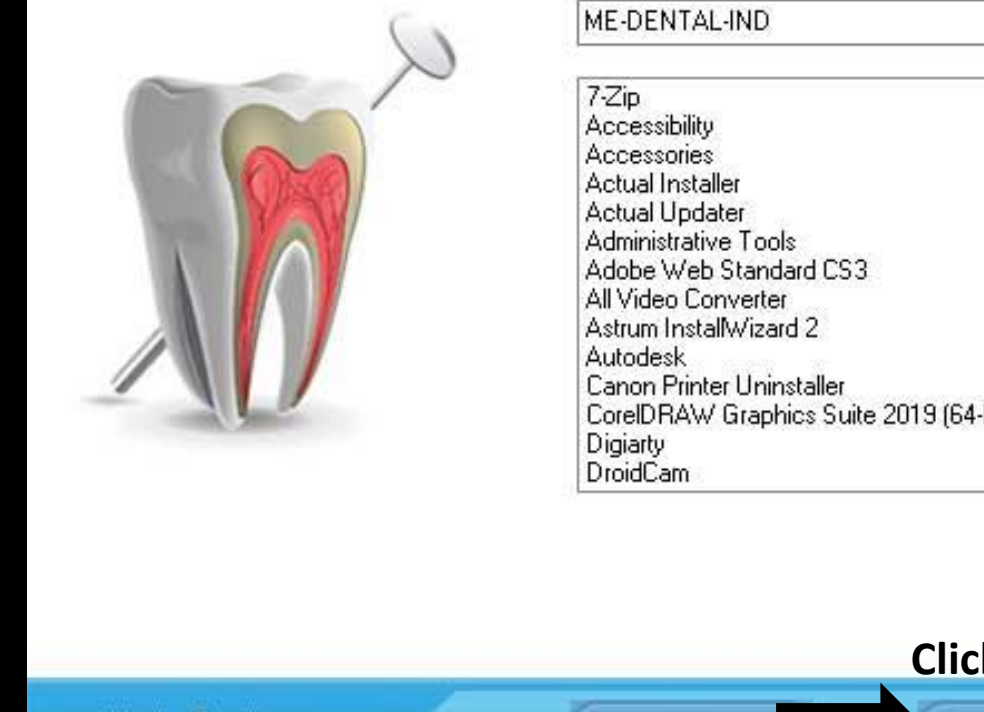

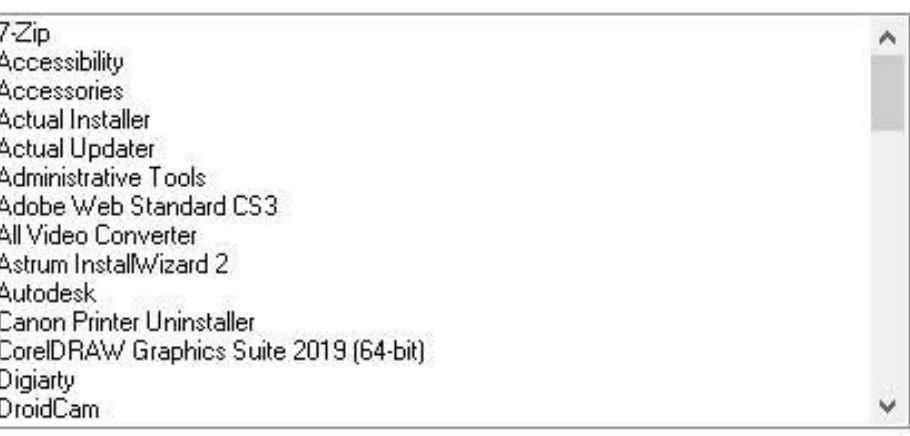

 $\times$ 

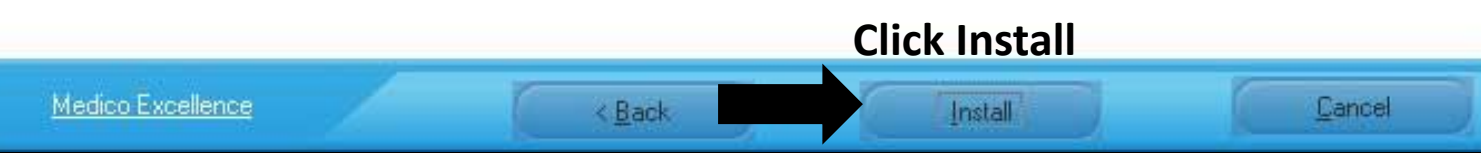

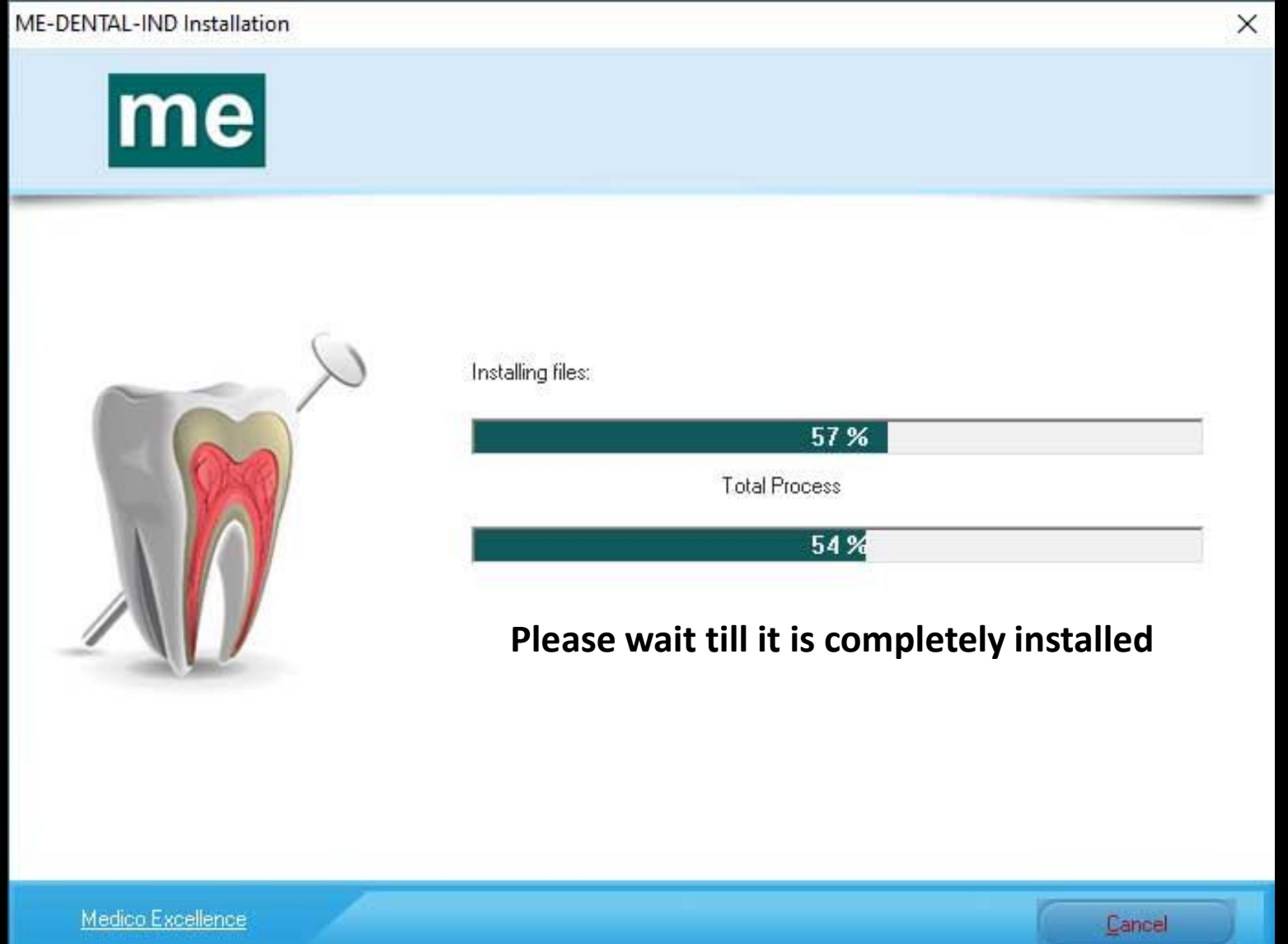

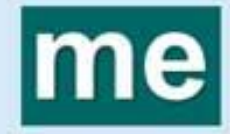

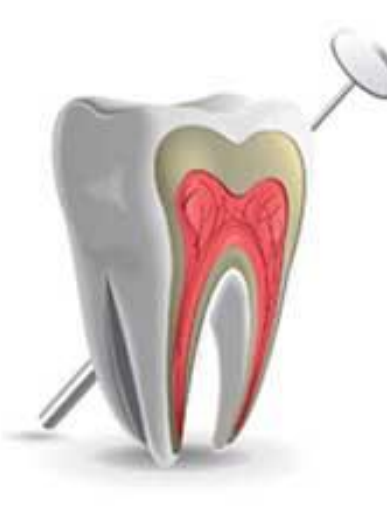

ME-DENTAL-IND Patient Counselling Program was<br>successfully installed

 $\times$ 

Click Finish to end the installation.

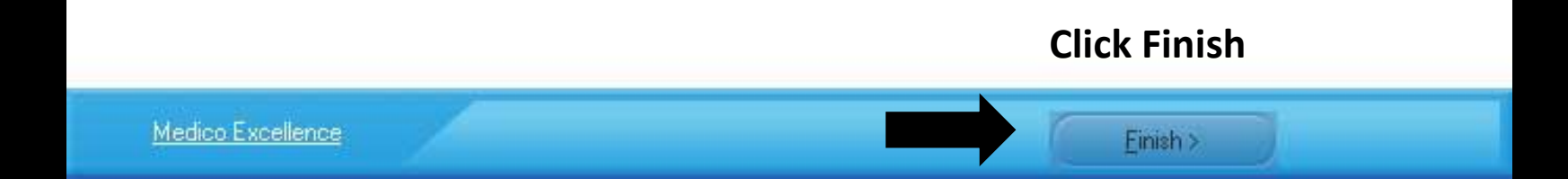

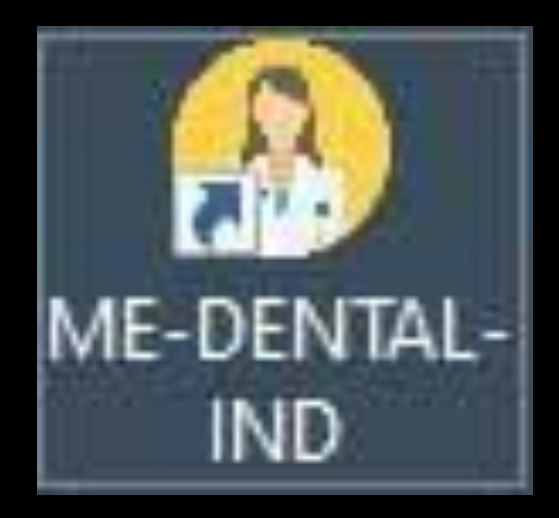

After installation is completed, an icon appears on the desktop

Double click on it to open the Patient Counselling Program

This software is a Trial Version and will work only for 15 days from the date of installation

#### me **Patient Counseling Program** Login Select Speciality : DENT-COUNSEL-IND DENT-COUNSEL-IND Default Language: ORTHO-COUNSEL-IND Display of Contents of this Software in Public, Waiting Room, Social Media is Strictly Prohibited. **Multi-User Single Location Licence** Renewal Date 05-Oct-2022 **Terms and Conditions** Subscribe to Register Login Logout Register www.medicoexcellence.com **TRI-SHAWK** Sponsored By FOR THE BUR CONNOISSEUR

**Select a Speciality**

**Press Login**

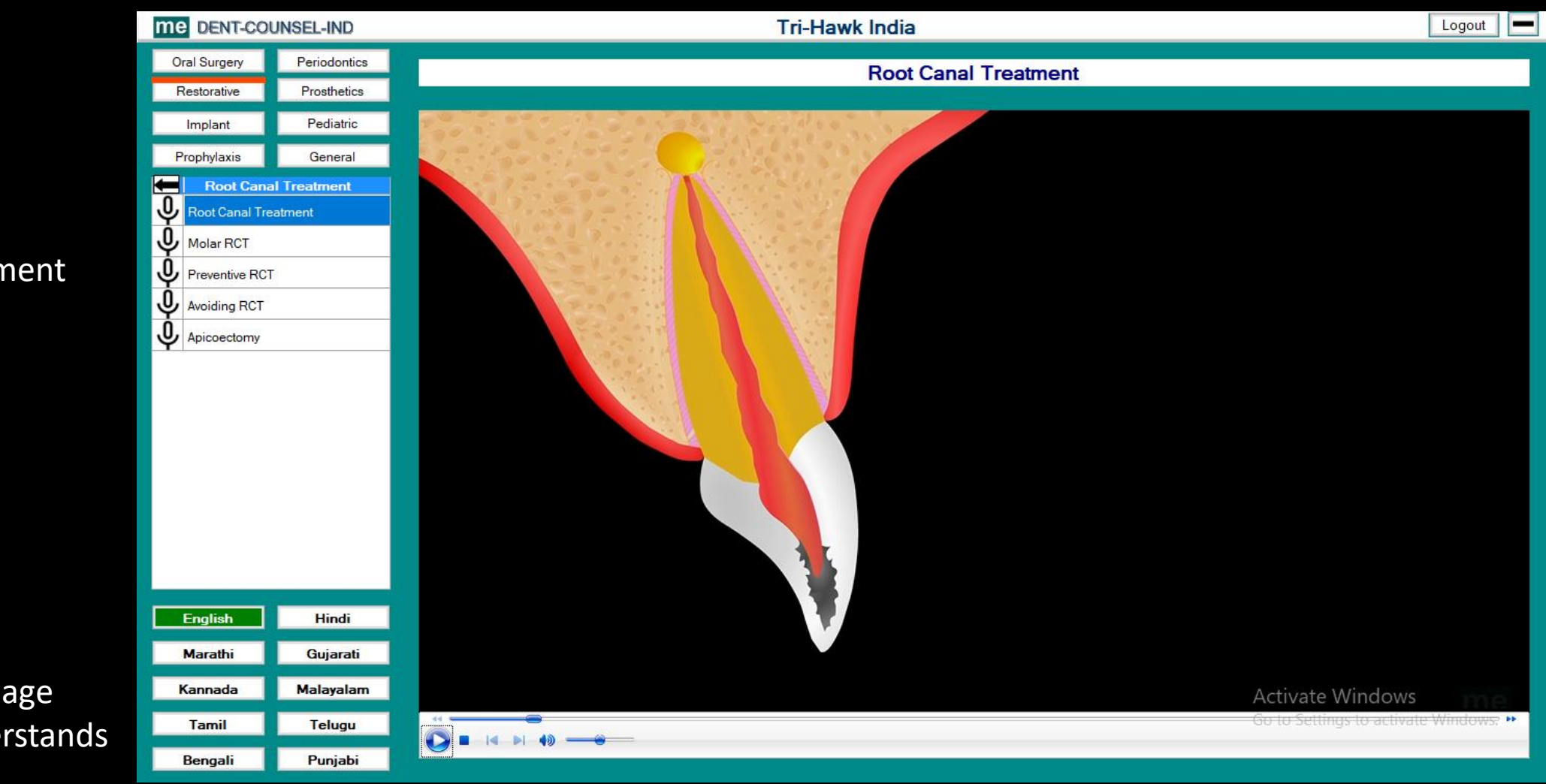

1. Select a Treatment

2. Select a Language the patient understands

…..and show the patient to agree to your treatment modality.

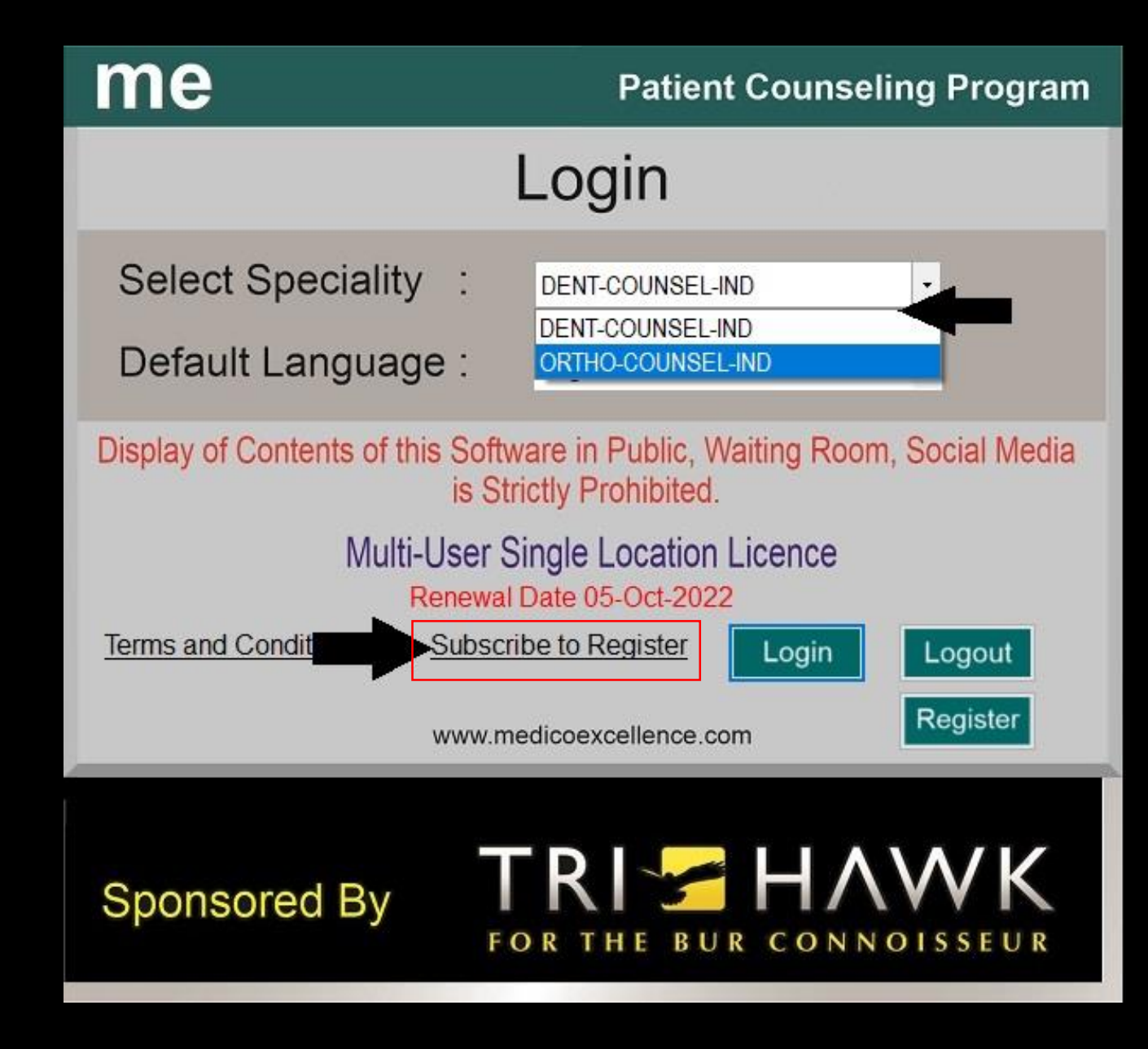

Any time during these 15 days trial Period you can make a payment and continue to use it for a year.

To make a payment Click on **"Subscribe to Register"** 

### **User Login**

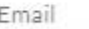

drvuk1@gmail.com

Password

.........

Remember me?

Log in

Forgot your password?

Register as a new user

Resend email confirmation

For Support Call/WhatsApp: +91-7045811000

@ 2022 - Medico Excellence - Privacy -

#### Login with your registered Email and Password

C

 $\rightarrow$ 

 $x +$ 

只脸☆

Logout

 $\Box$ 

 $\vee$ 

 $\times$ 

Medico Excellence Home Admin > Download

#### **Dental**

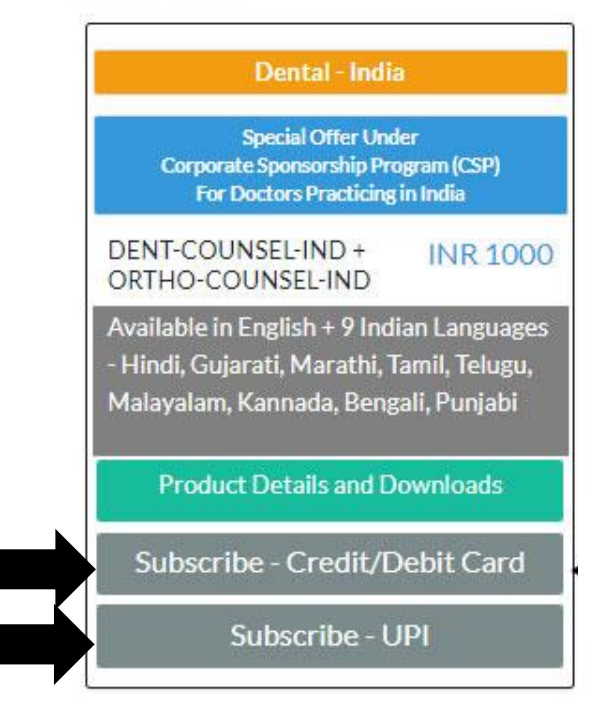

**Click "Subscribe – Credit / Debit Card" to pay by Credit Card OR "Subscribe – UPI" to pay by UPI**

Hello drvuk81@gmail.com

**If Credit / Debit card option is selected** 

For Support Call/WhatsApp: +91-7045811000 © 2022 - Medico Excellence - Privacy -

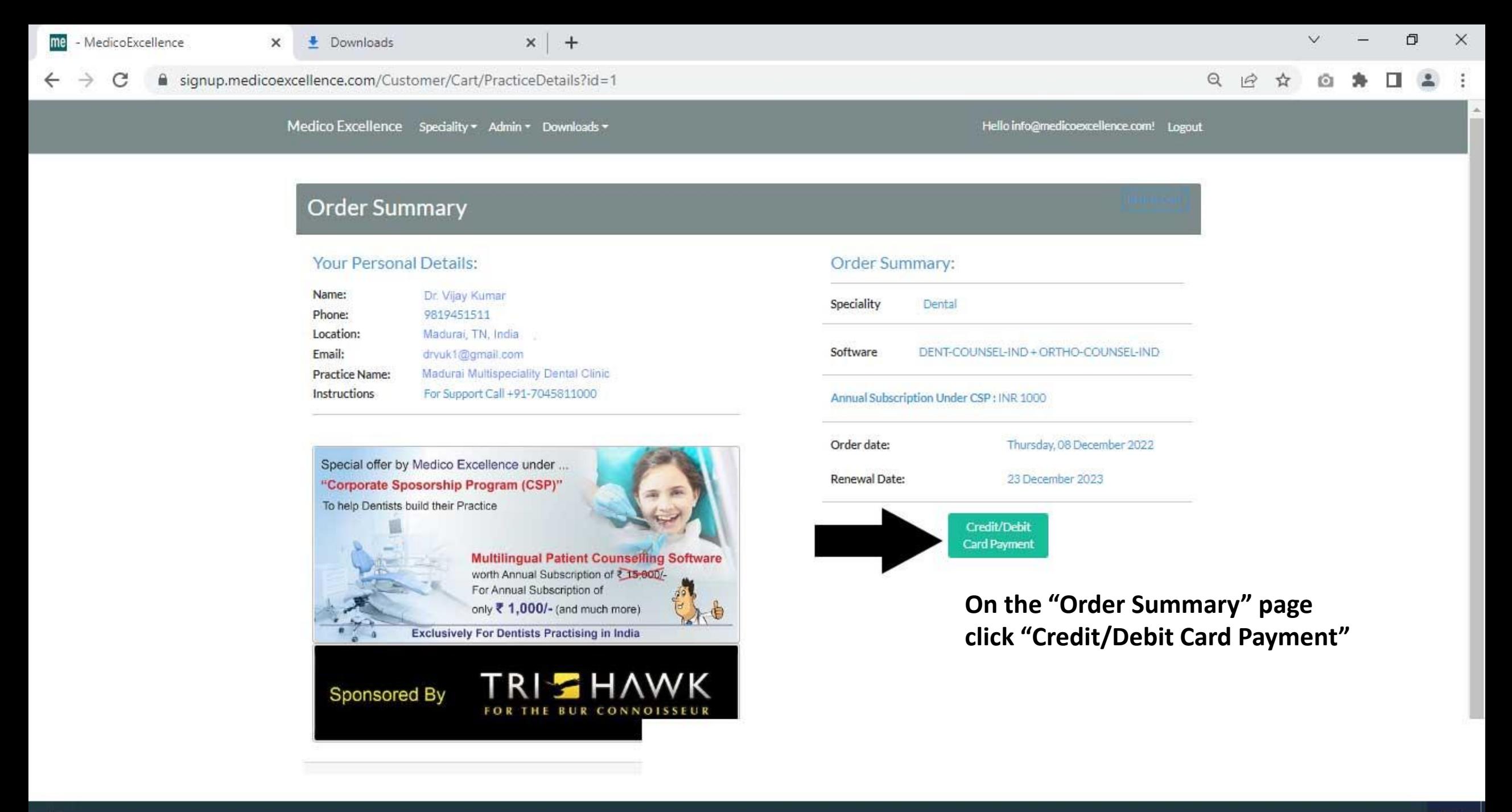

 $\leftarrow$ □ Medico Excellence

Medico Excellence Software

### ₹1,000.00

#### Pay with card

Email

#### Card information

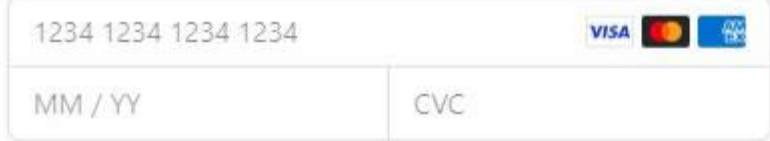

#### Name on card

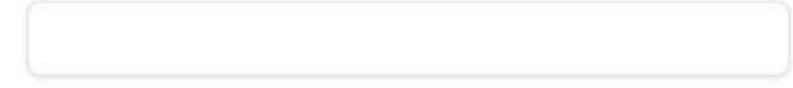

#### Country or region

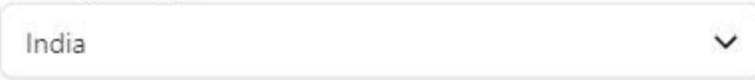

#### **Enter Card Details and click PAY**

Powered by stripe

Terms Privacy.

Pay

# **Order Placed Successfully!**

#### Your Order ID is: 5

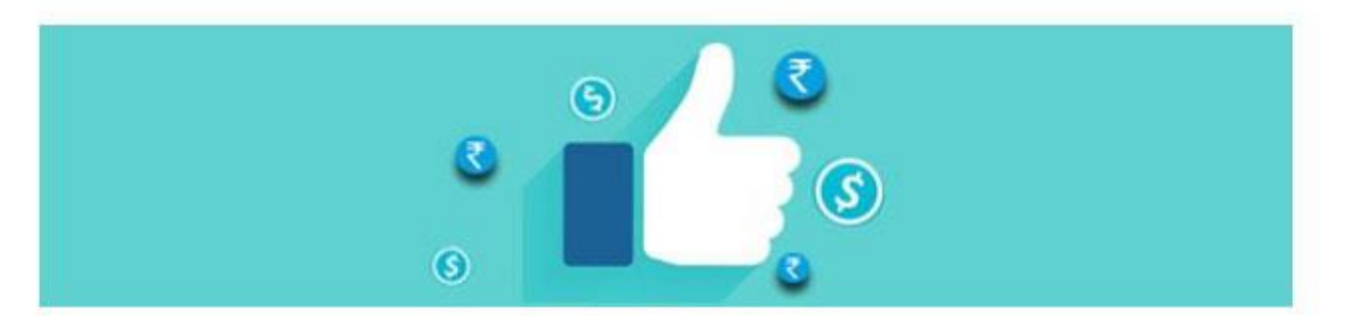

For Support regarding our Products, Please send message on WhatsApp number: +91-70458-11000

Your Payment is now Approved, Click "Close"

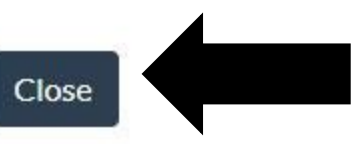

C

 $\rightarrow$ 

 $x +$ 

Q IB ☆

Logout

Hello drvuk81@gmail.com

 $\vee$ 

 $\Box$ 

 $\times$ 

Medico Excellence Home Admin > Download

#### **Dental**

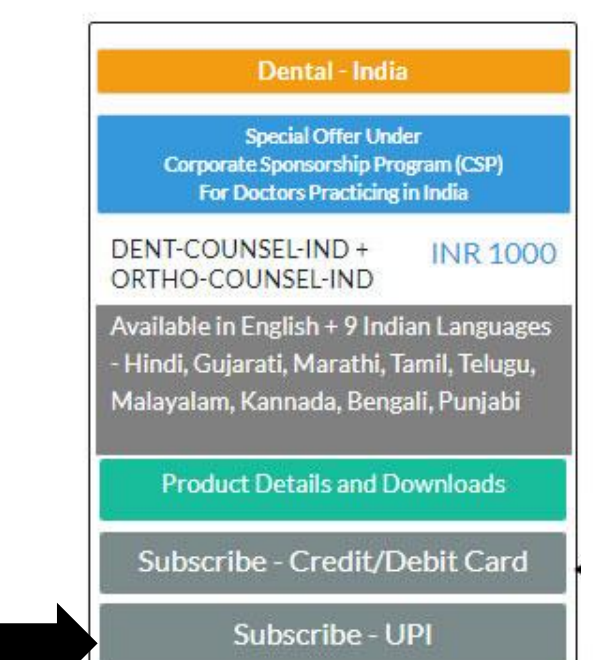

#### **If you have selected UPI payment option**

For Support Call/WhatsApp: +91-7045811000 © 2022 - Medico Excellence - Privacy -

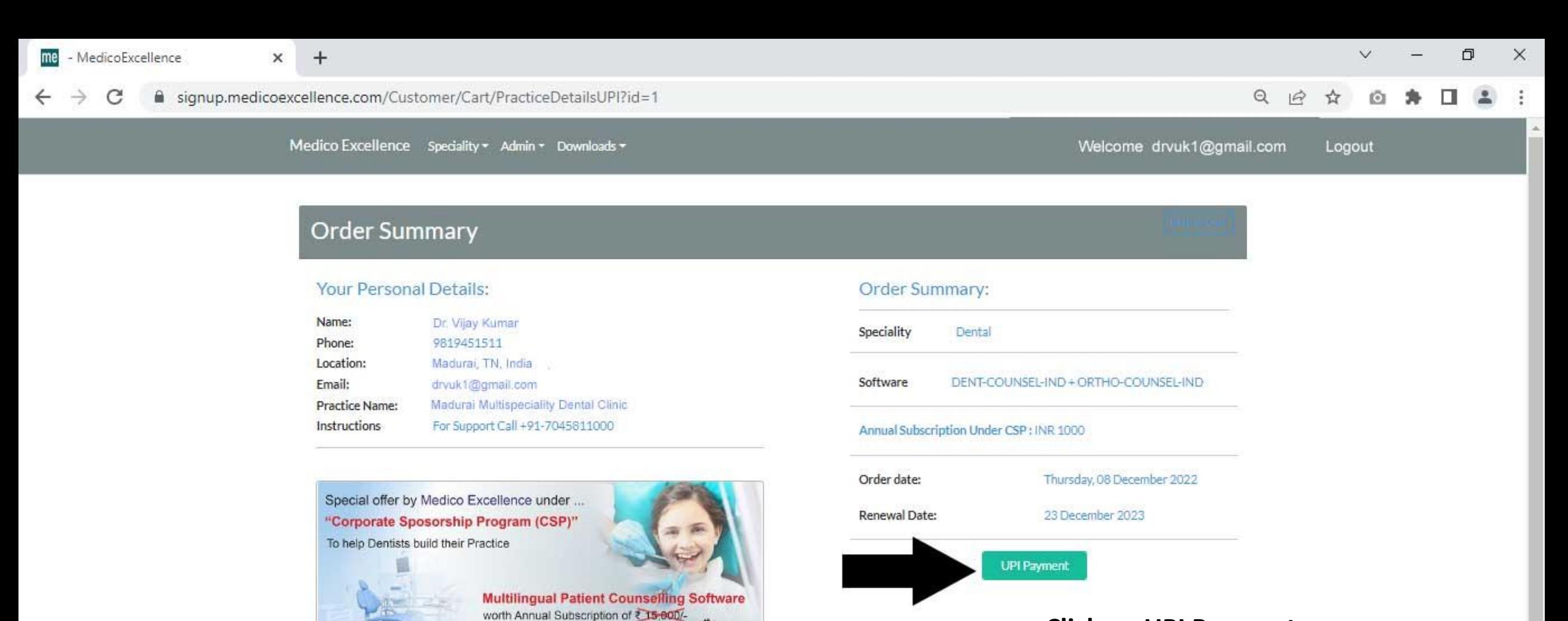

Æ

For Annual Subscription of only ₹ 1,000/- (and much more)

TRI<del>S</del>H/

FOR THE BUR CONNOISSEUR

**Exclusively For Dentists Practising in India** 

Sponsored By

#### **Click on UPI Payment**

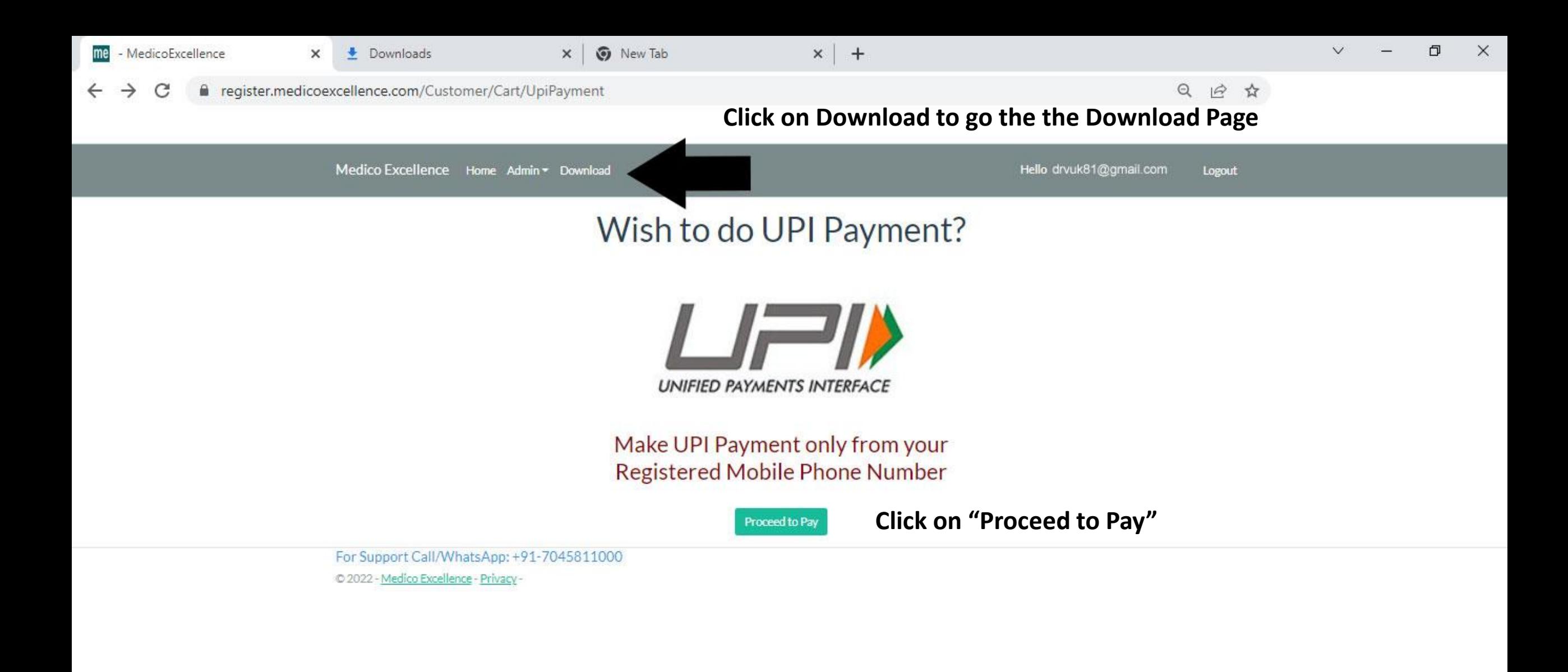

**Enter Details and click "Next" to select the UPI option and follow the onscreen instructions to proceed with the payment.**

**Your payment is now Approved**

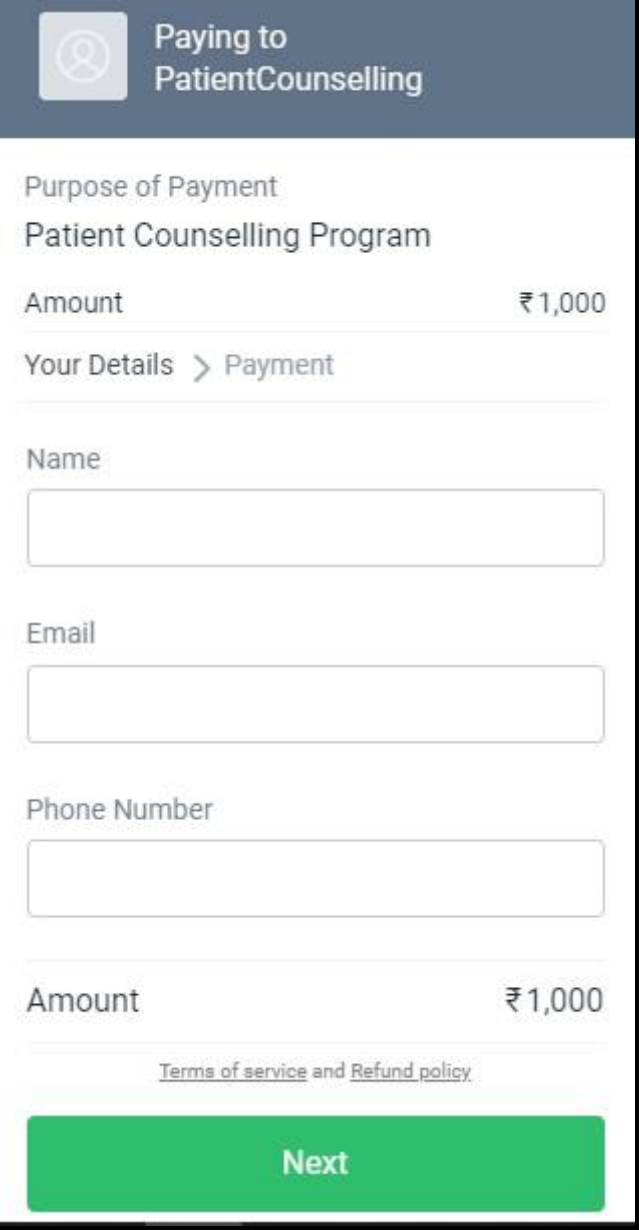

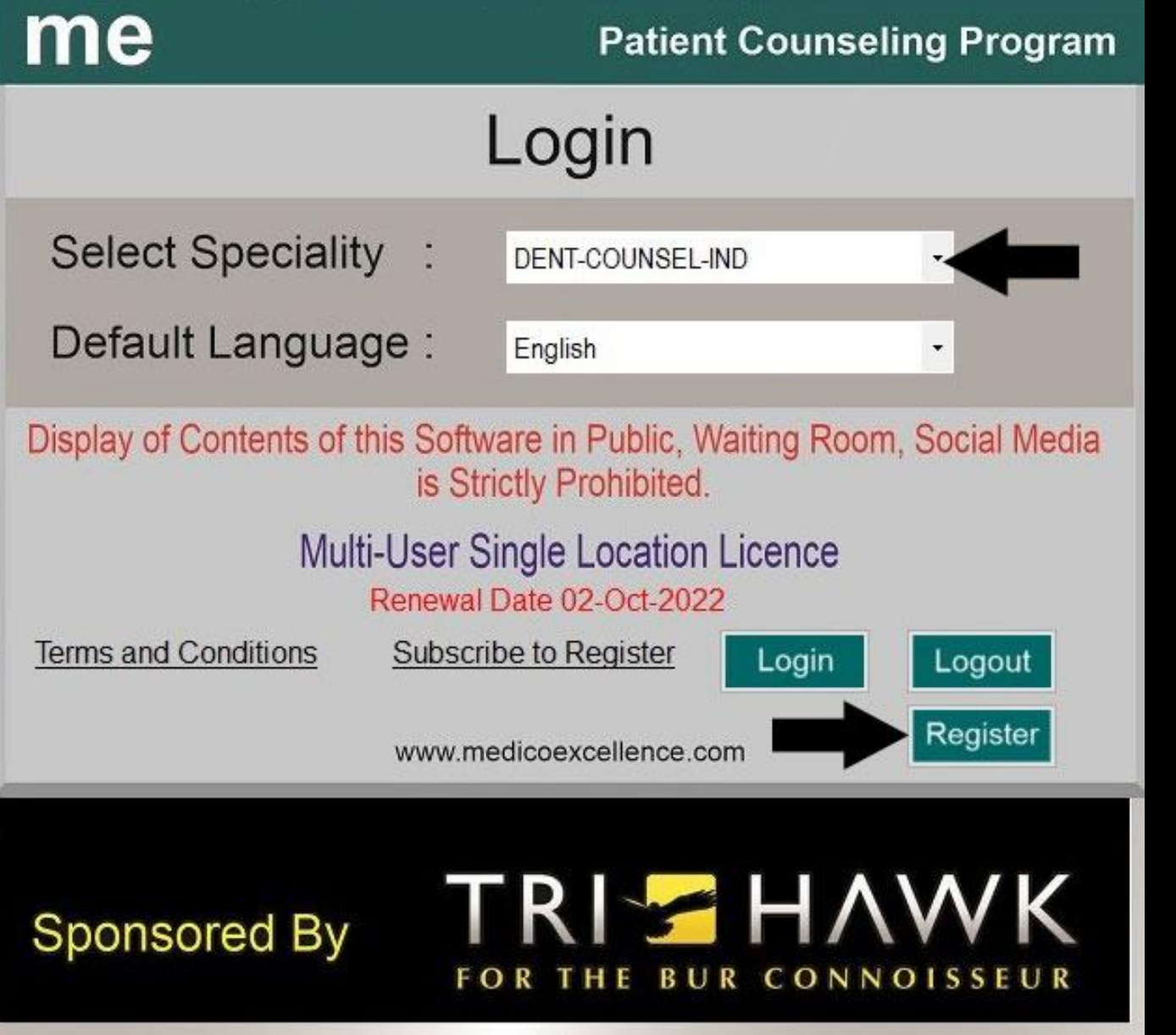

After Payment Procedure is completed open the software, select the speciality

Click on "Register"

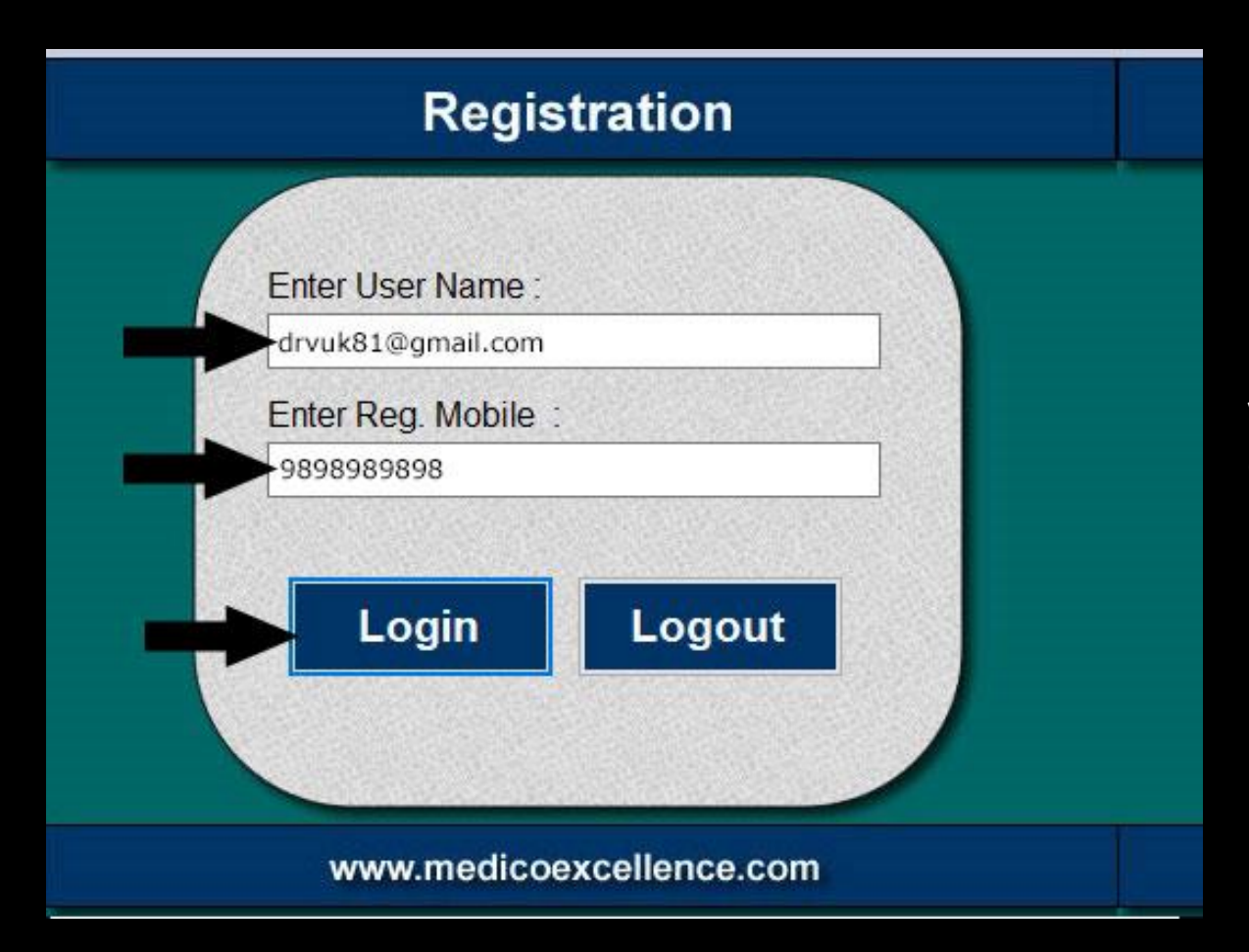

Enter your Registered Email as User Name and your Registered Mobile Number Click "Login"

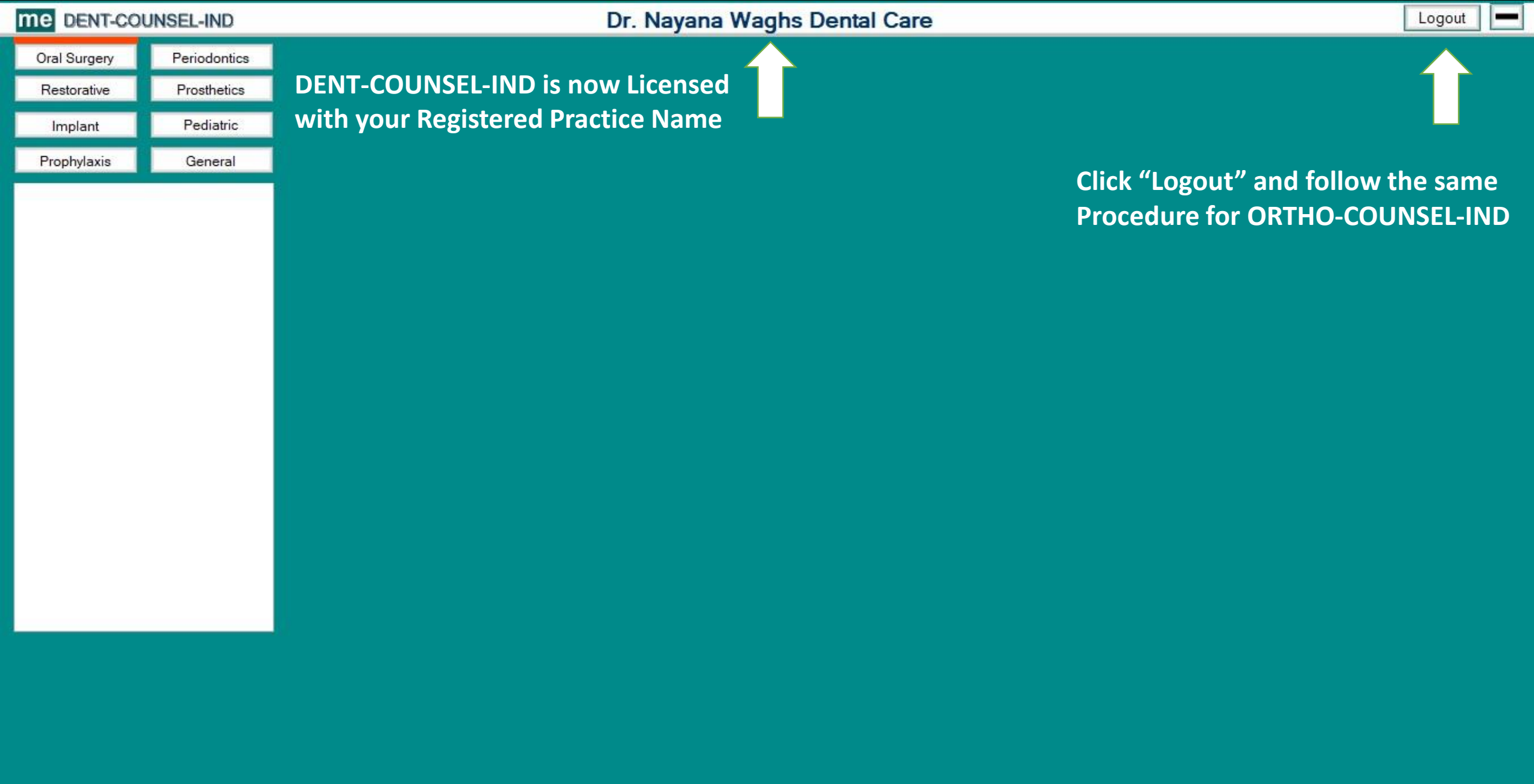

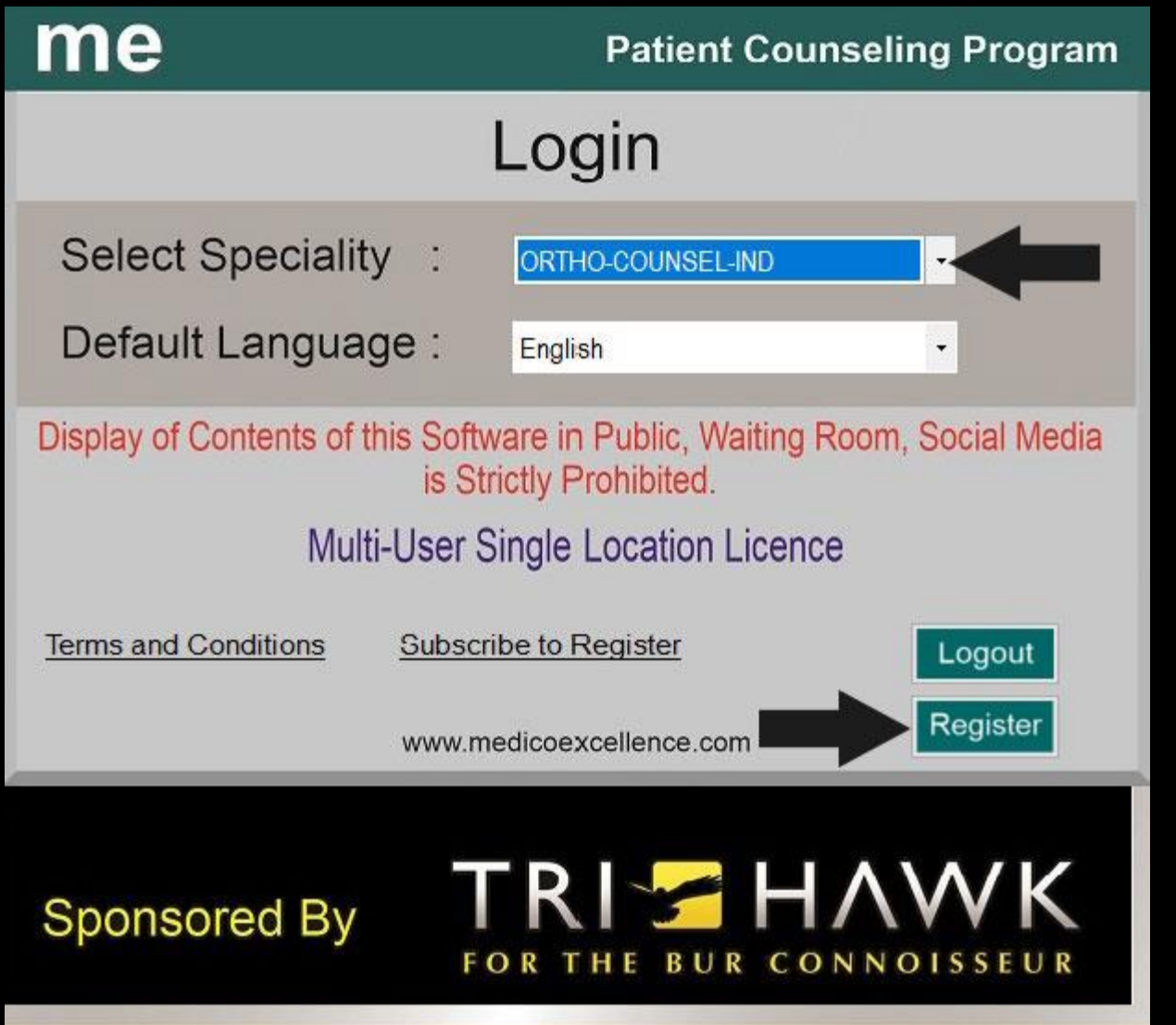

#### Select ORTHO-COUNSEL-IND

Click "Register"

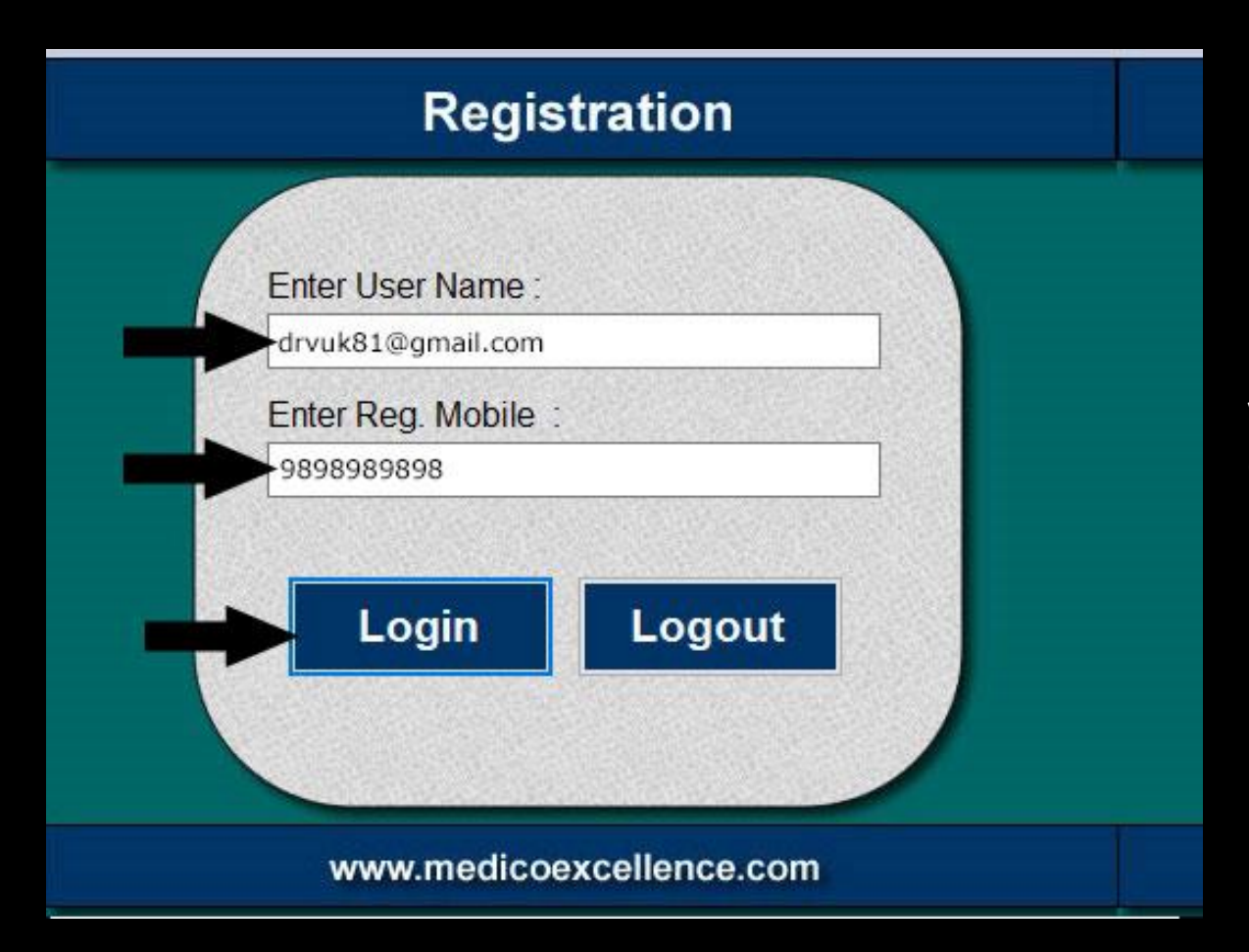

Enter your Registered Email as User Name and your Registered Mobile Number Click "Login"

#### **me** ORTHO-COUNSEL-IND

#### Dr. Nayana Waghs Dental Care

Logout ▬

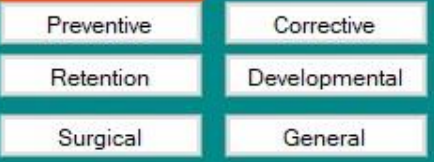

**ORTHO-COUNSEL-IND is now Licensed with your Registered Practice Name** 

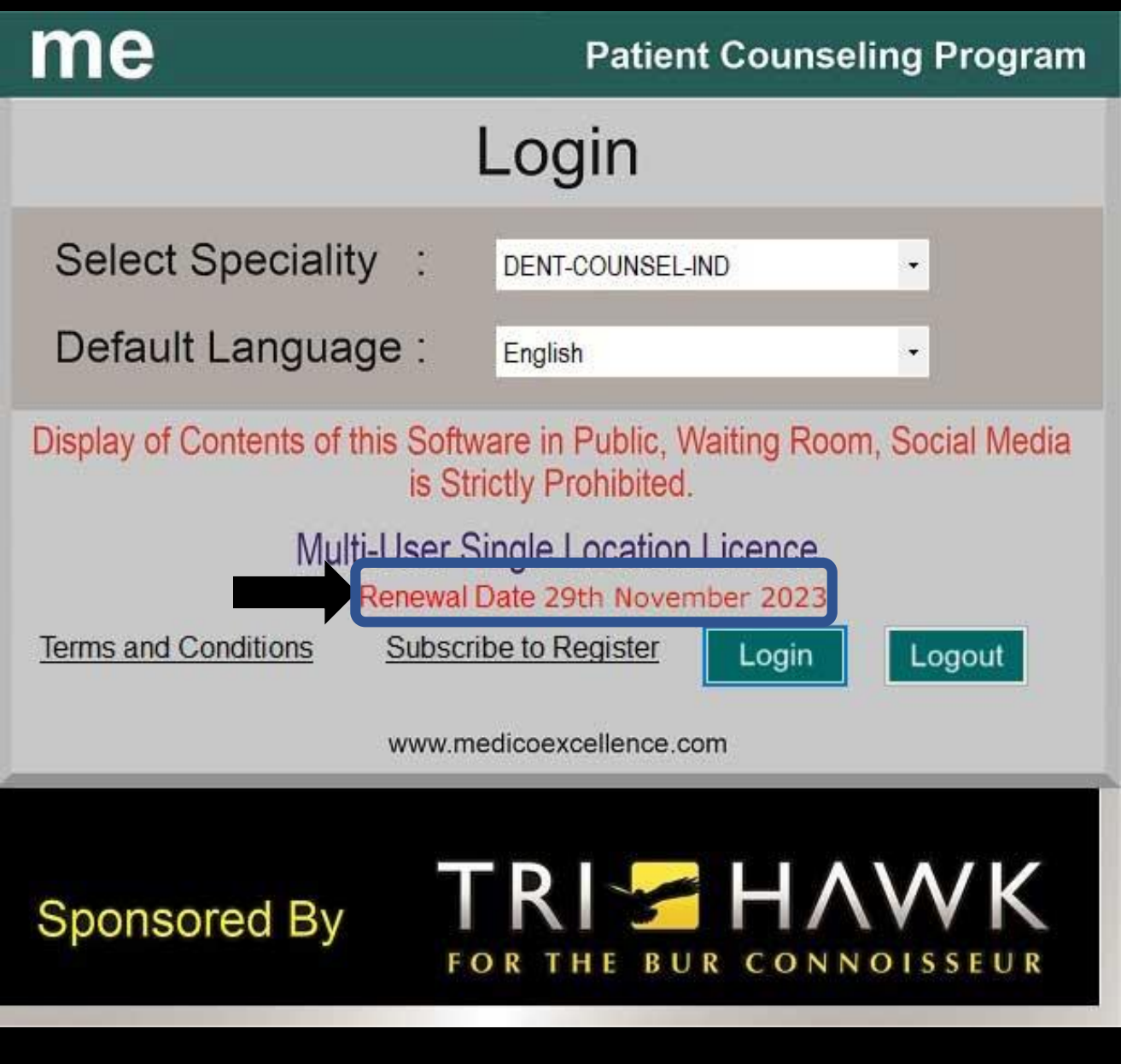

**Your software is now valid for a period of one year from the Date of registration**

Thank You for choosing to use this software. We wish you all success. me **Medico Excellence** Multilingual Patient Counselling Software by Dr. Vivek Koppikar **Sponsored by TRIHAWK** TRI **Z** HAWK

**For Support WhatsApp: 7045811000**